## **Service Support Spirit**

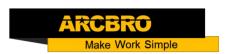

## How to modify the lead of the graphics in the system gallery— SDF2100S

→ Problem: How to modify the lead of the graphics in the system gallery—SDF2100S; Problem analysis:

\* 1. Modify the lead of the graphics;

Solution: Step 1- Main interface → Press F6 【LIBRARY】 into library interface → Press the arrow keys on the system panel to select graphics -- then press enter, as show pic → Press the number keys on the system panel to modify the value-- then press enter:

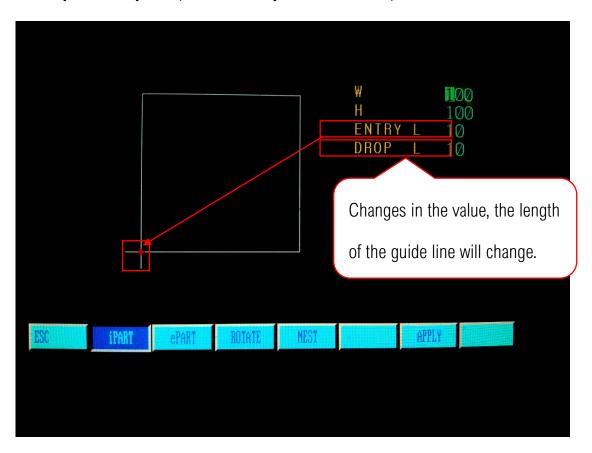

**TENTRY L** : means guide length, in order to avoid the work piece been damaged at the begin of cutting, it need some distance to start cutting the work piece.

【DROP L】: means exit length, in order to prevent injury to the work piece when c omplete the cutting, it need cutting more distance.